## **NESSY**

Go to Nessy.com, choose British English and then click Log in to Learn. See guide to create a shortcut on the ipad homescreen (like an app).

> Type the secret word (spicyboats) and click Login.

O

Type your name to search, then choose your full name.

Type your Nessy name/password.

> **Choose Nessy** Reading and Spelling.

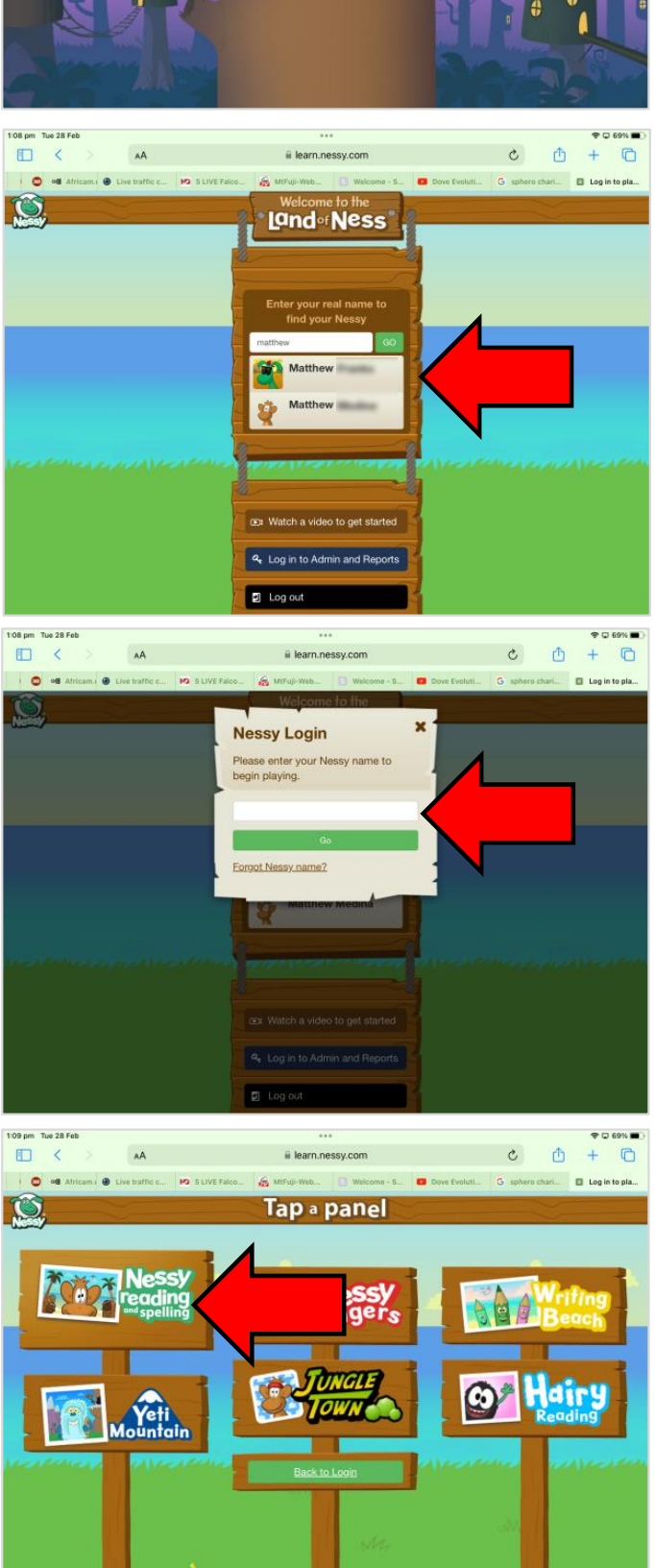

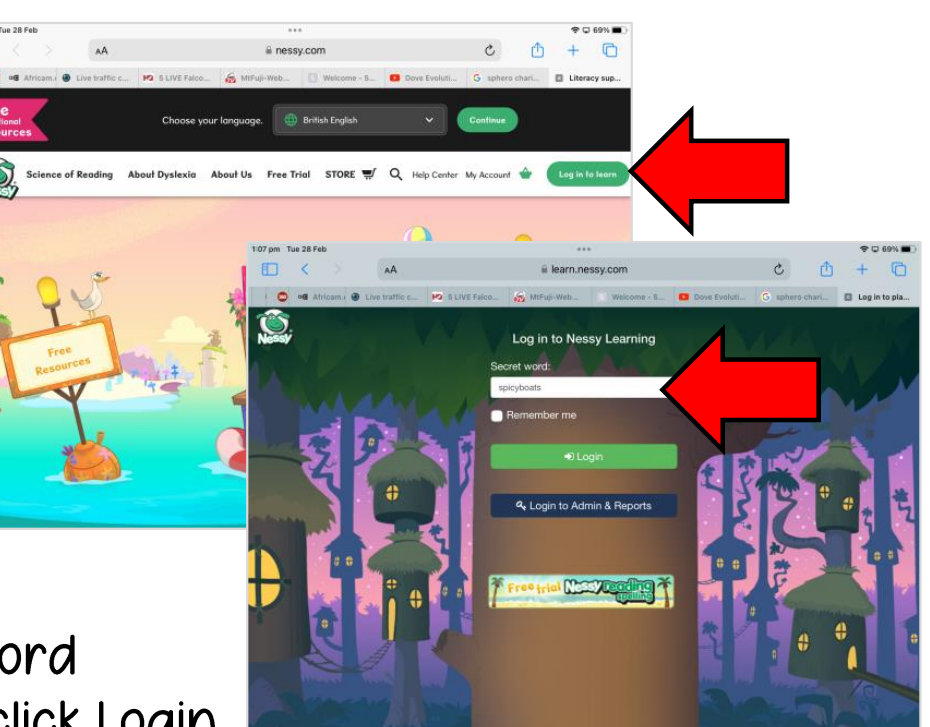

## **Setting Targets**

 **Once on the program you will need to set some targets by taking the Nessy Challenge. You can do this by selecting the bobbing 'Set Targets' icon in the bottom right.**

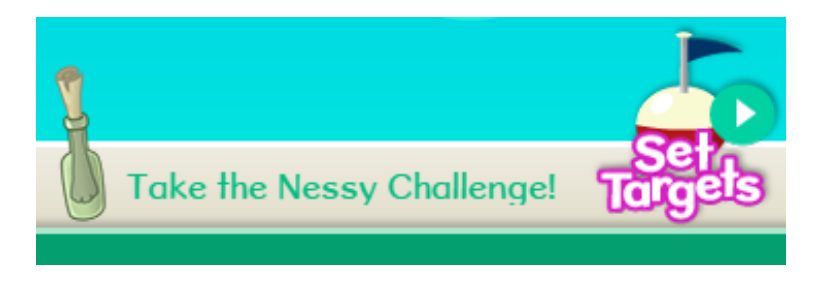

 **Or if you already have one set of targets set but need to take the other Challenge, select 'My Targets' then click the 'Nessy Challenge' icon on the topic without targets.**

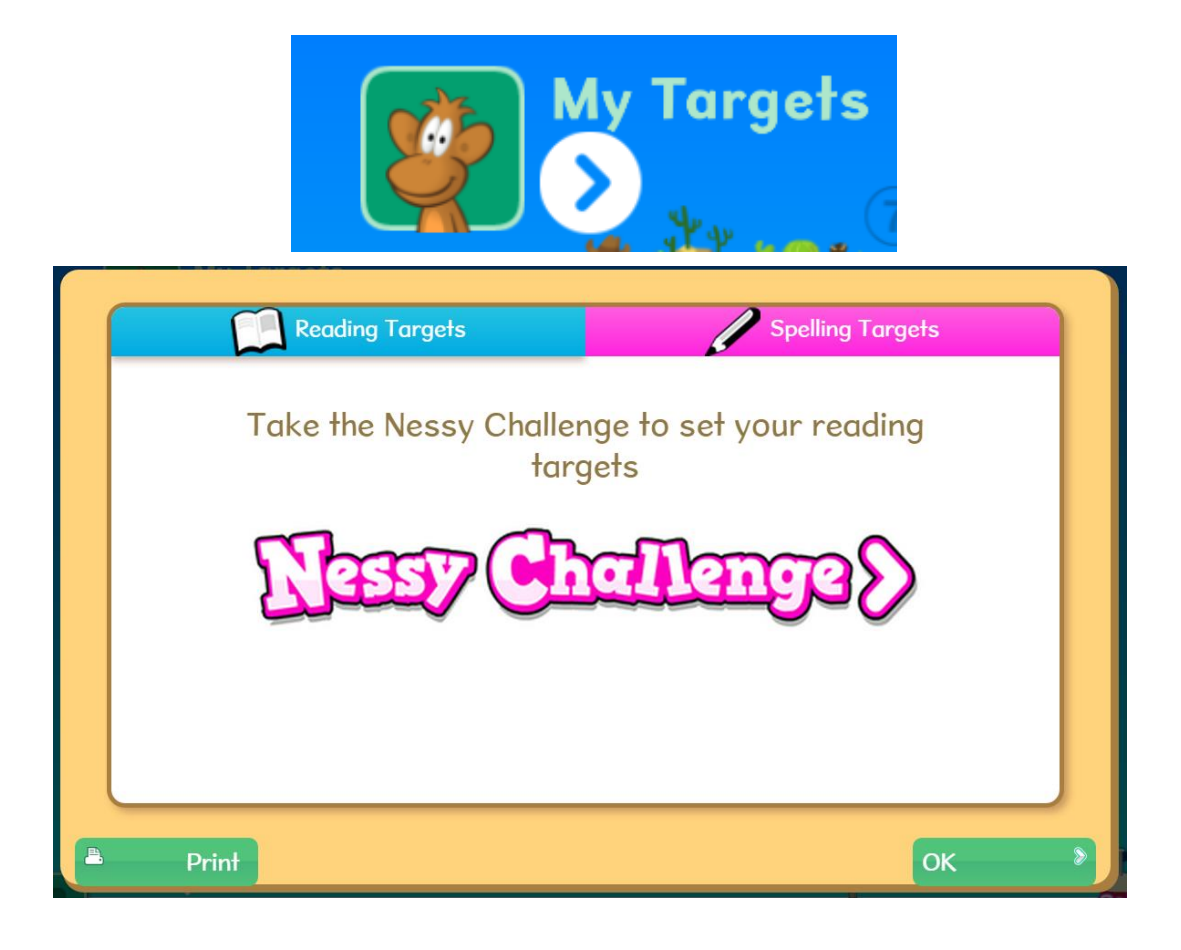

 **The challenge consists of 100 questions in 10 levels, each question correlating with a lesson on the curriculum. The Challenge will stop once 5 targets have been set by the students getting 5 questions incorrect.** 

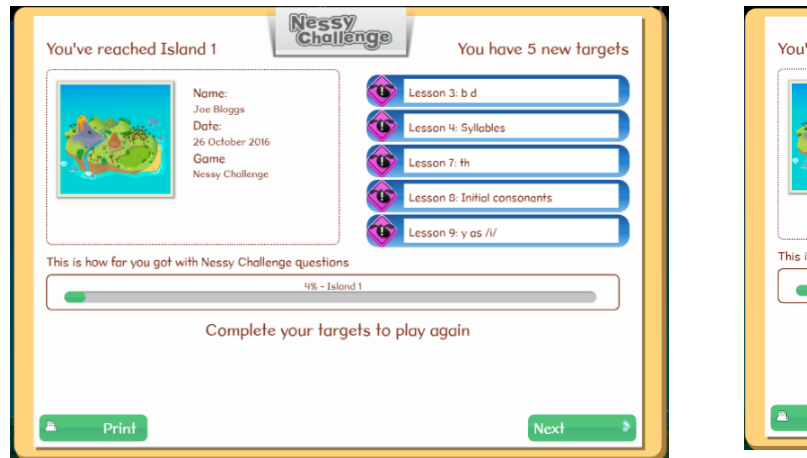

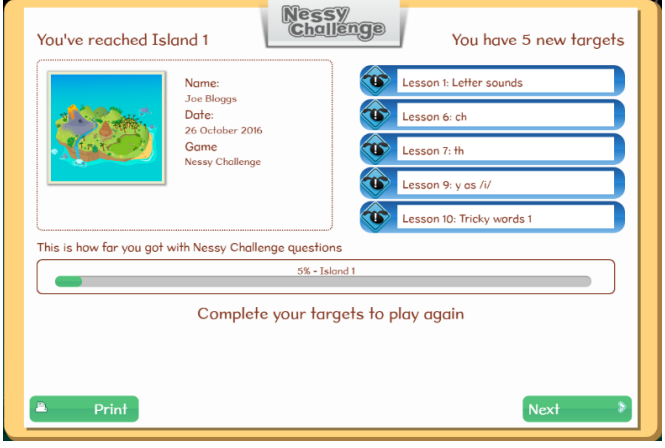

- **It is important that the student is striving to get the best possible score in the Challenge or you will not see true progress and the targets that will be set will be below their ability level.**
- **Once the student has their targets set and their baseline established they can work through the lessons. When the student next goes on the program they will see that only islands that have targets set are open to go on. Targets will be shown as either a blue (reading) or pink (spelling) icon on the island. The picture icon in the bottom right of the screen will take them to their next target. They carry on doing this until they have no more targets.**

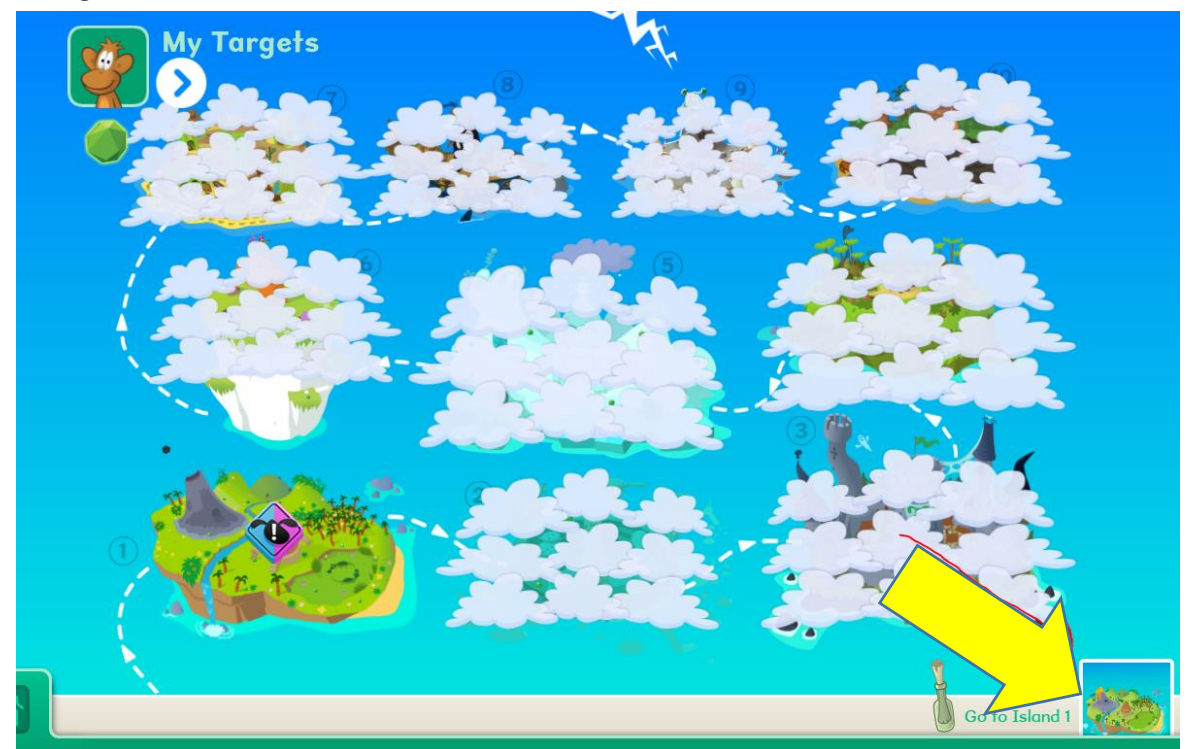